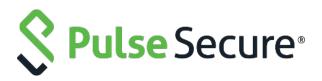

# Pulse Policy Secure: Steel Belted Radius Server

SBR to PPS Migration Guide

Published DateAugust 2020Document Version1.0

Pulse Secure, LLC 2700 Zanker Road, Suite 200 San Jose, CA 95134 www.pulsesecure.net

Pulse Secure and the Pulse Secure logo are trademarks of Pulse Secure, LLC in the United States. All other trademarks, service marks, registered trademarks, or registered service marks are the property of their respective owners.

Pulse Secure, LLC assumes no responsibility for any inaccuracies in this document. Pulse Secure, LLC reserves the right to change, modify, transfer, or otherwise revise this publication without notice.

Steel Belted RADIUS (SBR) to Pulse Policy Secure Migration Guide

The information in this document is current as of the date on the title page.

#### END USER LICENSE AGREEMENT

The Pulse Secure product that is the subject of this technical documentation consists of (or is intended for use with) Pulse Secure software. Use of such software is subject to the terms and conditions of the End User License Agreement ("EULA") posted at **www.pulsesecure.net**. By downloading, installing or using such software, you agree to the terms and conditions of that EULA."

## Contents

| Executive Overview                                  | 4  |
|-----------------------------------------------------|----|
| Introduction                                        | 4  |
| Supported Migration Use cases                       | 4  |
| RADIUS Configuration Migration                      | 5  |
| Exporting SBR XML Configuration                     | 6  |
| Importing SBR XML file to PPS                       | 6  |
| Authentication Server on PPS                        | 7  |
| User Creation on PPS                                | 9  |
| Sign-In Page on PPS                                 | 9  |
| Sign-In Policy                                      | 9  |
| Authentication Protocol Sets                        | 10 |
| Roles                                               | 10 |
| User Realms                                         | 11 |
| Network Location Group Configured on SBR            | 12 |
| Location Group on PPS                               | 13 |
| RADIUS Client Configured on SBR                     | 14 |
| Creating a new RADIUS Client on PPS                 | 15 |
| RADIUS Return Attribute on SBR                      |    |
| Configuring RADIUS Return Attribute Policies on PPS | 17 |
| MAC Address Authentication Migration                | 18 |
| Importing MAC Address from SBR into PPS             |    |
| TACACS+ Migration                                   | 19 |
| SBR TACACS+ config file                             | 21 |
| Importing SBR TACACS+ config file to PPS            | 21 |
| Authentication Server                               | 22 |
| Users                                               | 22 |
| Roles                                               | 23 |
| Realm                                               | 23 |
| Role Mapping                                        | 24 |
| Device groups                                       | 24 |
| Clients                                             | 25 |
| Shell policies                                      | 26 |
| References                                          | 28 |
|                                                     |    |

## **Executive Overview**

Pulse Secure is a leader in providing the industry's best Next-Gen Network Access Control solutions. Pulse Policy Secure (PPS) with inbuilt RADIUS server offers scalable 802.1X deployment with Role-based access control that reduces network threat exposure and mitigates risks to zero-trust security.

PPS migration tools enable seamless deployment of authentication mechanisms, allowing customers to easily migrate from Steel Belted Radius (SBR) to PPS. Migration tools also provide customers with the flexibility of migrating 802.1X/RADIUS, MAC Address Authentication configurations.

PPS migration helps customers to achieve contextual based endpoint visibility, a much stronger security posture with unified access policies that extend from BYOD systems to their perimeter defenses. Customers are also going to benefit from comprehensive NAC solutions, Visibility, Policy Management, Sponsored-based Guest Access, BYOD/Mobility, Endpoint Compliance, Ecosystem Integrations and Zero-Trust Internet of Things (IoT) Security.

## Introduction

This document provides detailed information about the migration steps from SBR to Pulse Policy Secure (PPS). The document captures the manual migration approach for the 802.1X/RADIUS, MAC Address, authentication and TACACS+ use cases. Export the configurations from SBR and then import them into PPS. The de fault configurations are created for smooth migration.

The migration procedure starts with comparing the configuration settings from SBR and then configuring on PPS. Ensure that you understand the configuration flow of Pulse Policy Secure and verify them against the access policies of SBR.

PPS supports role-based access control. The level of access to the network is determined based on the user roles and various other attributes. For example, an individual with the engineer role in an organization might be allowed access to the certain company's resources, but blocked access to employee records.

However, SBR is profile-based access control. The access is determined based on the profiles associated with Users or RADIUS clients or Location groups. The access is determined based on the check properties of the request against the configured checklist of attributes.

### Note:

Ensure that you configure the PPS based on the configuration flow for easy migration. The equivalent SBR terminologies for configuration is documented in RADIUS Configuration Migration, MAC Address Authentication and TACACS+ Migration sections. Plan your migration carefully to ensure smooth migration and to decrease any risk of migration failure.

## Supported Migration Use cases

You can migrate all the RADIUS configurations such as Location groups, RADIUS Clients and Profiles and MAC addresses configurations from SBR to PPS.

## **RADIUS Configuration Migration**

The configuration flow for RADIUS based authentication on PPS and the equivalent configuration on SBR is described in the below table. The examples documented in this guide is based on SBR latest Release version.

Table 1 describes the recommended configuration flow for PPS

| Table 1: Steps to Configure |                                              |                                                                            |  |  |  |  |
|-----------------------------|----------------------------------------------|----------------------------------------------------------------------------|--|--|--|--|
| Step                        | Configuration on SBR                         | Equivalent configuration on PPS                                            |  |  |  |  |
| Step 1                      | Configure Users > Native > Add Native Users. | Configure Authentication Server                                            |  |  |  |  |
| Step 2                      | SBR profile-based authentication.            | Configure the Authentication Realm, Role mapping rules and Sign-In Policy. |  |  |  |  |
| Step 3                      | Configure SBR > Location Groups.             | Configure the Location Group                                               |  |  |  |  |
| Step 4                      | Configure SBR > Radius Client                | Configure a RADIUS client                                                  |  |  |  |  |
| Step 5                      | Configure SBR > Profiles.                    | Create RADIUS return attribute policy                                      |  |  |  |  |

## Exporting SBR XML Configuration

To export the SBR configurations:

- 1. Run the SBR Administrator.
- 2. Choose File > Export.
- 3. In the Export dialog, select the information to export. Each tab in the dialog lists exportable items of a particular category. For each category, select the appropriate tab and click each item you'd like to export. To select a contiguous range of items, select the first item in the range, hold down the Shift key, and click the last item in the range.
  - To select a non-contiguous set of items, hold down the Ctrl key as you click each item you want.
  - To select all items in a category, **click All**.
  - To select all items in all categories, click Select All.

Figure: Export

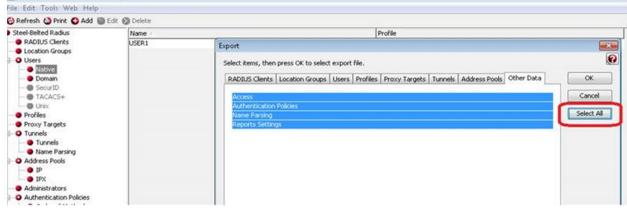

4. After you have selected the items to export, click **OK**.

| ixport To XML                                     | File        |      |   |    |     | 2    |
|---------------------------------------------------|-------------|------|---|----|-----|------|
| Save in:                                          | 🔁 Ny Docume | rits | * | 00 | 12. |      |
| My Recert<br>Documents<br>Desktop<br>My Documents | FIADME      |      |   |    |     |      |
|                                                   |             |      |   |    |     |      |
| My Computer                                       | File name:  |      |   |    | *   | Save |

5. In the Export to XML file dialog, enter the file name and click Save.

Importing SBR XML file to PPS

To import the SBR XML file to PPS from PPS Admin console:

- 1. Select Maintenance > Import/Export > XML Import/Export > Import SBR Configuration.
- 2. Click **Browse** and browse the SBR xml file which needs to be imported.
- 3. Click **Import**.

| Import/Export > XML Import/Export > Import SBR Configuration |                           |                               |  |  |  |  |
|--------------------------------------------------------------|---------------------------|-------------------------------|--|--|--|--|
| Import SBR Configuration                                     |                           |                               |  |  |  |  |
| Configuration                                                | User Accounts             | XML Import/Export             |  |  |  |  |
| Export Export Univ                                           | versal Import Impor       | t SBR Configuration           |  |  |  |  |
| ✓ Import                                                     |                           |                               |  |  |  |  |
|                                                              | iig, select a valid XML o | lata file, then click Import. |  |  |  |  |
| * XML data file: Browse No file chosen                       |                           |                               |  |  |  |  |
| Import                                                       |                           |                               |  |  |  |  |

#### Authentication Server on PPS

PPS provides a seamless migration from SBR server to PPS server. Once it is migrated it can be easily paired with an organization's other identity databases, such as LDAP, RADIUS server and Active Directory (AD) to leverage existing credentials.

Import the SBR xml file to PPS. After importing the file:

- Select Authentication > Authentication Server. You can see the imported file on PPS authentication server. Local Auth Server named as SBRMigrationAuthServer is created for SBR migration.
- 2. Auth Server will be created with default values.
- 3. Password storage type will be set to clear text by default.
- 4. Password must be different from user name and New Passwords must be different from previous password options will be disabled.

#### Figure – Authentication Server

| Authe | Authentication Servers                 |                            |  |  |  |  |  |  |  |
|-------|----------------------------------------|----------------------------|--|--|--|--|--|--|--|
| Ena   | Enable Auth Traffic Control            |                            |  |  |  |  |  |  |  |
|       |                                        |                            |  |  |  |  |  |  |  |
| New:  | (Select server type) Vew Server Delete |                            |  |  |  |  |  |  |  |
| 10    | ✓ records per page                     | Search:                    |  |  |  |  |  |  |  |
|       | Authentication/Authorization Servers   | Туре                       |  |  |  |  |  |  |  |
|       | Administrators                         | Local Authentication       |  |  |  |  |  |  |  |
|       | Certificate Authentication             | Certificate Server         |  |  |  |  |  |  |  |
|       | Guest Authentication                   | Local Authentication       |  |  |  |  |  |  |  |
|       | Guest Wired Authentication             | MAC Address Authentication |  |  |  |  |  |  |  |
|       | SBRMigrationAuthServer                 | Local Authentication       |  |  |  |  |  |  |  |
|       | System Local                           | Local Authentication       |  |  |  |  |  |  |  |

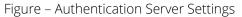

| Auth Servers > SBRMigrationAuthServer > Settings                                                                                                    |             |
|----------------------------------------------------------------------------------------------------|-------------|
| Settings                                                                                                    |             |
| Settings Users Admin Users                                                                                                    |             |
|                                                                                                    |             |
| *Name: SBRMigrationAuthServer Label to reference this server.                                                                                                    |             |
| *Name: SBRMigrationAuthServer Label to reference this server.                                                                                                    |             |
|                                                                                                    |             |
| ✓ Password Options                                                                                                    |             |
| Minimum length: 10 characters                                                                                                    |             |
|                                                                                                    |             |
| Maximum length: 128 characters                                                                                                    |             |
| Password must have at least 1 digits                                                                                                    |             |
|                                                                                                    |             |
| Password must have at least 1 letters                                                                                                    |             |
| Password must have mix of UPPERCASE and lowercase letters  Reserverd must be different from usamame                                                                                                    |             |
| Password must be different from username New passwords must be different from previous password                                                                                                    |             |
|                                                                                                    |             |
| Password Storage Type Strong Hash                                                                                                    |             |
| Note: Highly secure, but not compatible with some of the authentication protocols i.e. CHAP, EAP-MD5 and MS-CHAP (V1/V2)                                                                                  |             |
| Legacy Hash This option can only be set during create                                                                                                    |             |
| Note: Compatible with MSCHAP(v1/v2) atthough less secure                                                                                                    |             |
| Clear Text     This option can only be set during create                                                                                                    |             |
| More Competition with a durbent cation process of LAP EAP-MD5, MSCHAP(v1/v2) although not secure     Note: Competition with a durbent cation process is c CHAP.EAP-MD5, MSCHAP(v1/v2) although not secure |             |
| ✓ Password Management                                                                                                    |             |
| ✓ Allow users to change their passwords                                                                                                    |             |
|                                                                                                    |             |
|                                                                                                    |             |
| Prompt users to change their password days before current password expires                                                                                                    |             |
| Note: Use options on the Administrators/Users > Authentication > [Realm] > Authentication Policy > Password page to specify which realms should inherit the server's password management capabilities     |             |
| ✓ Account Lockout                                                                                                    |             |
| Enable Account Lockout for users                                                                                                    |             |
| Maximum wrong password attempts: 3 (3 and above)                                                                                                    |             |
| Account Lockout period (minutes): 10 (10 and above)                                                                                                    |             |
|                                                                                                    |             |
| ✓ Guest Access                                                                                                    |             |
| Guest User Account Managers  Enable Guest User Account Managers to administer Guest Accounts Configure system GUAM settings                                                                               |             |
| Instructions for Instructions displayed for guest users creation and updation.                                                                                                    |             |
| Guest User You can use <b>, <br/></b>                                                                                                    |             |
| , uuuu kiinkiinga .                                                                                                    |             |
|                                                                                                    |             |
| Maximum Account Validity Period: 24 Set the Guest Account length limit (end time minus start time) in hours. This is valid for guests created by Guest Admin. Does not impact existing user e             | xpirations. |
|                                                                                                    |             |
| Guest Self-Registration                                                                                                    |             |
| Send guest user credentials via:  SMS                                                                                                    |             |
| EmailConfigure SMS/Email settings                                                                                                    |             |
| <ul> <li>Show credentials on screen after guest completes registration</li> <li>Enable Sponsored Guest Access</li> </ul>                                                                                  |             |
|                                                                                                    |             |
| Maximum Account Validity Period for Self Registered Guests: 1 Set the Guest Account length limit in hours. This is valid for self registered guests. Does not impact existing user expirations.           |             |
| Note: To enable Guest Self-Registration navigate to Signing In > Sign-in Policies > User URLs > [url] > Configure Guest Settings                                                                          |             |
| Common configuration for Guest User Account Managers and Guest Self-Registration                                                                                                    |             |
| Guest User Name Prefix Prefix applied to auto-generated user names.                                                                                                    |             |
| Guest User Info Fields: Fields: Enter additional fields for guest user information, one field per line. For example:                                                                                      |             |
| Title<br>Company name                                                                                                    |             |
| Sponsor                                                                                                    |             |
|                                                                                                    |             |
| ✓ Server Catalog                                                                                                    |             |
|                                                                                                    |             |
| Attributes                                                                                                    |             |
| Cours Channes Deept                                                                                                    |             |
| Save Changes Reset * indicates required field                                                                                                    |             |
| naiantas radairas una                                                                                                    |             |

#### User Creation on PPS

The Users are created on SBRMigrationAuthServer.

- Password will be stored in plain text.
- Default password will be *pulsesecure*.
- User must change password if next sign-in flag is enabled.
- If user in SBR contains attributes, it will added into attribute table of that user in PPS.
- If user in SBR has a profile associated with it, then attributes in the associated profile will be added into attribute table of that user in PPS.

Figure - Users

| Auth Servers > SBRMigrationAuthServer > Users |                             |                                        |                               |                                       |               |       |        |  |
|-----------------------------------------------|-----------------------------|----------------------------------------|-------------------------------|---------------------------------------|---------------|-------|--------|--|
| Users                                         |                             |                                        |                               |                                       |               |       |        |  |
| Setti                                         | Settings Users Admin Users  |                                        |                               |                                       |               |       |        |  |
| mport U                                       | Isers from CSV file: Browse | No file chosen Import Overwrite Users: | Note: Enabling the checkbox w | ill overwrite the user having the sar | ne user name. |       |        |  |
| Show us                                       | ers named:                  | Show 200 users Update                  |                               |                                       |               |       |        |  |
| SHOW US                                       | lers hanled.                | Show 200 users opdate                  |                               |                                       |               |       |        |  |
| New                                           | . Delete Unlock             | Page 1 of 1 (< < > >)                  |                               |                                       |               |       |        |  |
|                                               |                             |                                        |                               |                                       |               |       |        |  |
|                                               | Username 🔺                  | Name                                   | Usertype                      | Last Sign-in Statistic                |               |       |        |  |
|                                               |                             |                                        |                               | Date&Time                             | IPAddress     | Agent | Status |  |
|                                               | 0021ccc236a1                | Unspecified Name                       | Guest user                    |                                       |               |       |        |  |
|                                               | 0021ccc236a2                | Unspecified Name                       | Guest user                    |                                       |               |       |        |  |
|                                               | 0021ccc236b1                | Unspecified Name                       | Guest user                    |                                       |               |       |        |  |
|                                               | 0021ccc236b2                | Unspecified Name                       | Guest user                    |                                       |               |       |        |  |
|                                               | 0021ccc236c1                | Unspecified Name                       | Guest user                    |                                       |               |       |        |  |
|                                               | 005056836480                | Unspecified Name                       | Guest user                    |                                       |               |       |        |  |
|                                               | after                       | Unspecified Name                       | Guest user                    |                                       |               |       |        |  |
|                                               | check                       | Unspecified Name                       | Guest user                    |                                       |               |       |        |  |
|                                               | hdarshan                    | Unspecified Name                       | Guest user                    |                                       |               |       |        |  |
|                                               | kaialkr                     | Unspecified Name                       | Guest user                    |                                       |               |       |        |  |

#### Sign-In Page on PPS

Select **Authentication > Signing In > Sign-In Pages**. You can see the SBR Sign-In Page created by default. Figure -Sign-In Pages

| Signing in > Sign-In Pages |                 |                     |                       |                              |  |               |         |  |  |  |
|----------------------------|-----------------|---------------------|-----------------------|------------------------------|--|---------------|---------|--|--|--|
| Sign-I                     | Sign-In Pages   |                     |                       |                              |  |               |         |  |  |  |
| Sig                        | gn-in Policies  | Sign-in Pages       | Sign-in Notifications | Authentication Protocol Sets |  |               |         |  |  |  |
| New                        | Page            | pload Custom Pages. | Delete                |                              |  |               |         |  |  |  |
| 10                         | ▼ record        | ds per page         |                       |                              |  |               | Search: |  |  |  |
|                            | Sign-In Page    |                     |                       |                              |  | Туре          |         |  |  |  |
|                            | SBRMigration S  | Sign-In Page        |                       |                              |  | Standard page |         |  |  |  |
|                            | Default Sign-In | Page                |                       |                              |  | Standard page |         |  |  |  |

#### Sign-In Policy

Select Authentication > Sign-In Policies.

The Sign-In policy user url \*/SBR/ with sign-in page as SBR Sign-In Page and Authentication Realm(s) as SBRMigRelam (802.1X) is created by default.

Figure -Sign-In Policies

| Signing In > Sign-In Policies |                                                                               |                                                         |                                        |         |  |  |  |  |
|-------------------------------|-------------------------------------------------------------------------------|---------------------------------------------------------|----------------------------------------|---------|--|--|--|--|
| Sign-in Policies              |                                                                               |                                                         |                                        |         |  |  |  |  |
| Siç                           | gn-in Policies Sign-in Pages Sign-in Notifications                            | Authentication Protocol Sets                            |                                        |         |  |  |  |  |
|                               | strict access to administrators only                                          |                                                         |                                        |         |  |  |  |  |
| Onl                           | y administrator URLs will be accessible. Note that Administrators can attempt | to sign in even if all rules on this page are disabled. |                                        |         |  |  |  |  |
| _                             | ming: Enabling this option will immediately terminate all user sessions.      |                                                         |                                        |         |  |  |  |  |
| New                           | y URL Delete Enable Disable                                                   | •                                                       | Save                                   | Changes |  |  |  |  |
|                               | Administrator URLs                                                            | Sign-In Page                                            | Authentication Realm(s)                | Enabled |  |  |  |  |
|                               | */admin/                                                                      | Default Sign-In Page                                    | Admin Users                            | ~       |  |  |  |  |
|                               |                                                                               |                                                         |                                        |         |  |  |  |  |
|                               |                                                                               |                                                         |                                        |         |  |  |  |  |
|                               | User URLs                                                                     | Sign-In Page                                            | Authentication Realm(s)                | Enabled |  |  |  |  |
|                               | */SBR/                                                                        | SBRMigration Sign-In Page                               | SBRMigrationRealm (SBRMigration802.1X) | ~       |  |  |  |  |
|                               | */guest/                                                                      | Default Sign-In Page                                    | Guest (Guest)                          | ~       |  |  |  |  |
|                               | */guestadmin/                                                                 | Default Sign-In Page                                    | Guest Admin (N/A)                      | ~       |  |  |  |  |
|                               | */certauth/                                                                   | Default Sign-In Page                                    | Cert Auth (Cert Auth)                  | ~       |  |  |  |  |
|                               | */                                                                            | Default Sign-In Page                                    | Users (802.1X)                         | ~       |  |  |  |  |
|                               | */guestsponsor/                                                               | Default Sign-In Page                                    | Guest Sponsor (N/A)                    | ~       |  |  |  |  |

#### Authentication Protocol Sets

Select Signing In > Authentication Protocol Sets. SBRmigration802.1X is created by default.

Figure – Authentication Protocol Set

| Signing | Signing In > Authentication Protocol Sets                                         |                                                                                    |                                                          |                            |                                                                         |  |  |  |  |
|---------|-----------------------------------------------------------------------------------|------------------------------------------------------------------------------------|----------------------------------------------------------|----------------------------|-------------------------------------------------------------------------|--|--|--|--|
| Authe   | Authentication Protocol Sets                                                      |                                                                                    |                                                          |                            |                                                                         |  |  |  |  |
| Si      | Sign-in Policies Sign-in Pages Sign-in Notifications Authentication Protocol Sets |                                                                                    |                                                          |                            |                                                                         |  |  |  |  |
| Nev     | New Authentication Protocol Duplicate Delete Restore Factory Default              |                                                                                    |                                                          |                            |                                                                         |  |  |  |  |
| 10      |                                                                                   | ✓ records per page                                                                 |                                                          |                            | Search:                                                                 |  |  |  |  |
|         |                                                                                   | Name                                                                               | Authentication Protocol                                  | PEAP                       | TTLS                                                                    |  |  |  |  |
|         | 1                                                                                 | 802.1X<br>System created default authentication protocol required for UAC agents   | EAP-TTLS<br>EAP-PEAP                                     | EAP-JUAC<br>EAP-MS-CHAP-V2 | EAP-JUAC<br>PAP<br>MS-CHAP-V2<br>EAP-MS-CHAP-V2<br>EAP-GenericTokenCard |  |  |  |  |
|         | 2                                                                                 | 802.1X-Phones<br>System created default authentication protocol for phones         | EAP-MD5-Challenge<br>EAP-TLS                             |                            |                                                                         |  |  |  |  |
|         | 3                                                                                 | Guest<br>System created authentication protocol for guest users                    | PAP<br>CHAP                                              |                            |                                                                         |  |  |  |  |
|         | 4                                                                                 | Cert Auth<br>System created authentication protocol for Certificate Authentication | EAP-TLS<br>EAP-TTLS<br>EAP-PEAP                          | EAP-JUAC<br>EAP-TLS        | EAP-JUAC<br>EAP-GenericTokenCard                                        |  |  |  |  |
|         | 5                                                                                 | SBRMigration802.1X                                                                 | EAP-PEAP<br>EAP-TTLS<br>PAP<br>CHAP<br>EAP-MD5-Challenge | EAP-JUAC<br>EAP-MS-CHAP-V2 | EAP-JUAC<br>PAP<br>MS-CHAP-V2<br>EAP-MS-CHAP-V2<br>EAP-GenericTokenCard |  |  |  |  |

#### Roles

Select **Users > User Role > User Authentication Role**. You can see the **SBRMigRole** user role created by default.

Figure – SBR Migration Role

| User Ro | les > Ro                                                                                                    | bles                                                             |                            |   |                 |            |           |               |                     |
|---------|----------------------------------------------------------------------------------------------------|------------------------------------------------------------------|----------------------------|---|-----------------|------------|-----------|---------------|---------------------|
| Roles   |                                                                                                    |                                                                  |                            |   |                 |            |           |               |                     |
| New     | Role                                                                                                    | Duplicate Delete Default Options                                 |                            |   |                 |            |           |               |                     |
| 10      | •                                                                                                    | records per page                                                 |                            |   | Search          | n: 🗌       |           |               |                     |
|         | Role                                                                                                    | e                                                                |                            |   |                 | Ena        | bled sett | ngs           |                     |
|         |                                                                                                    |                                                                  |                            |   |                 |            |           |               |                     |
|         |                                                                                                    |                                                                  |                            |   | Session Options | UI Options | UAC Agent | Host Enforcer | Agentless<br>Access |
|         | Gue<br>Syste                                                                                                    | est<br>tem created Guest Users role.                             |                            |   | ~               | •          |           |               | ~                   |
|         |                                                                                                    | est Admin<br>tem created Guest Admin role.                       |                            |   | •               | •          |           |               | *                   |
|         |                                                                                                    | est Sponsor<br>tem created Guest Sponsor role.                   |                            |   | ~               | •          |           |               | •                   |
|         |                                                                                                    | est Wired Restricted<br>tem created Guest Wired Restricted role. |                            |   | ~               | •          |           |               | *                   |
|         | SBF<br>Syste                                                                                                    | RMigrationRole<br>tem created Users role.                        |                            |   | ~               | •          | ~         |               |                     |
|         | Use<br>Syste                                                                                                    | ers<br>tem created Users role.                                   |                            |   | ~               | •          | ~         |               |                     |
|         |                                                                                                    |                                                                  |                            |   |                 |            |           |               |                     |
|         |                                                                                                    |                                                                  |                            |   |                 |            |           |               |                     |
|         |                                                                                                    |                                                                  |                            |   |                 |            |           |               |                     |
|         |                                                                                                    |                                                                  |                            |   |                 |            |           |               |                     |
|         |                                                                                                    |                                                                  |                            |   |                 | ← Pr       | evious    | 1             | Next →              |
| New     | Role                                                                                                    | Duplicate Delete Default Options.                                |                            |   |                 |            |           |               |                     |
|         |                                                                                                    |                                                                  |                            |   |                 |            |           |               |                     |
| User    | Roles                                                                                                    | SBRMigrationRole > General > Overview                            |                            |   |                 |            |           |               |                     |
| Ove     | rviev                                                                                                    | N                                                                |                            |   |                 |            |           |               |                     |
|         | Genera                                                                                                    | al Agent Agentless                                               |                            |   |                 |            |           |               |                     |
| Ov      | erview                                                                                                    | Restrictions Session Options UI Optio                            | ns                         |   |                 |            |           |               |                     |
|         |                                                                                                    |                                                                  |                            |   |                 |            |           |               |                     |
| * •     | lama                                                                                                    | ſ                                                                | SBRMigrationRole           | 7 |                 |            |           |               |                     |
|         | lame:                                                                                                    | ption:                                                           |                            |   |                 |            |           |               |                     |
|         | escri                                                                                                    | pilon.                                                           | System created Users role. |   |                 |            |           |               |                     |
|         |                                                                                                    |                                                                  | 12                         |   |                 |            |           |               |                     |
|         |                                                                                                    | I                                                                | Save Changes               |   |                 |            |           |               |                     |
| • 0     | ption                                                                                                    | 15                                                               |                            |   |                 |            |           |               |                     |
| If      | If these settings are not specified by any roles assigned to the user, the settings specified in Default Options will be used. |                                                                  |                            |   |                 |            |           |               |                     |
|         |                                                                                                    | asian Ontiona                                                    |                            |   |                 |            |           |               |                     |
|         |                                                                                                    | ssion Options<br>Options                                         | (Edit)<br>(Edit)           |   |                 |            |           |               |                     |
|         |                                                                                                    | able Guest User Account Management Righ                          |                            |   |                 |            |           |               |                     |
|         |                                                                                                    | able Sponsored Guest User Account Manag                          |                            |   |                 |            |           |               |                     |
|         |                                                                                                    | hanges                                                           |                            |   |                 |            |           |               |                     |
|         |                                                                                                    | equired field                                                    |                            |   |                 |            |           |               |                     |

#### User Realms

Select Users > User Realms > User Authentication Realms. You can see the SBRMigrationRealm realm. Figure - Realm

| User R | User Realms > User Authentication Realms |                                                                     |                           |  |  |  |  |  |  |
|--------|------------------------------------------|---------------------------------------------------------------------|---------------------------|--|--|--|--|--|--|
| User   | Authentication Realms                    |                                                                     |                           |  |  |  |  |  |  |
| View:  | iew: Overview v for all realms v Update  |                                                                     |                           |  |  |  |  |  |  |
| New    | / Duplicate Delete                       |                                                                     |                           |  |  |  |  |  |  |
| 10     | ✓ records per page                       |                                                                     | Search:                   |  |  |  |  |  |  |
|        | Authentication Realm                     | Servers                                                             | Dynamic Policy Evaluation |  |  |  |  |  |  |
|        | Cert Auth                                | Primary: Certificate Authentication                                 | Disabled                  |  |  |  |  |  |  |
|        | Guest                                    | Primary: Guest Authentication                                       | Disabled                  |  |  |  |  |  |  |
|        | Guest Admin                              | Primary: Guest Authentication                                       | Disabled                  |  |  |  |  |  |  |
|        | Guest Sponsor                            | Primary: Guest Authentication                                       | Disabled                  |  |  |  |  |  |  |
|        | SBRMigrationRealm                        | Primary: SBRMigrationAuthServer<br>Directory:SBRMigrationAuthServer | Disabled                  |  |  |  |  |  |  |
|        | Users                                    | Primary: System Local                                               | Disabled                  |  |  |  |  |  |  |
|        |                                          |                                                                     |                           |  |  |  |  |  |  |

SBRMigrationRole is added in the role mapping rules.

#### Figure – Role Mapping Rules

| User F | ser Realms > SBRMigrationRealm > Role Mapping                                                                                                    |   |                            |         |               |                    |  |                         |      |  |  |  |
|--------|----------------------------------------------------------------------------------------------------|---|----------------------------|---------|---------------|--------------------|--|-------------------------|------|--|--|--|
| Role   | Role Mapping                                                                                                    |   |                            |         |               |                    |  |                         |      |  |  |  |
| G      | General Authentication Policy Role Mapping                                                                                                    |   |                            |         |               |                    |  |                         |      |  |  |  |
|        | Specify how to assign roles to users when they sign in. Users that are not assigned a role will not be able to sign in. New Rule Duplicate Delete  Save Changes |   |                            |         |               |                    |  |                         |      |  |  |  |
|        |                                                                                                    | ٠ | When users meet these cond | ditions |               | assign these roles |  | Rule Name               | Stop |  |  |  |
|        | 1.                                                                                                    |   | username is "*"            |         | $\rightarrow$ | SBRMigrationRole   |  | SBRMigrationRoleMapping |      |  |  |  |

### Network Location Group Configured on SBR

Select **Steel-Belted Radius > Location Groups** to view the location groups.

| Steel-Belted Radius Global Enterpri               | se Edition (SBR-SRV)                        |                                                 |                                                            |    |                  |              |              |               |  |
|---------------------------------------------------|---------------------------------------------|-------------------------------------------------|------------------------------------------------------------|----|------------------|--------------|--------------|---------------|--|
| File Edit Tools Web Help                          |                                             |                                                 |                                                            |    |                  |              |              |               |  |
| 🕝 Refresh 🔘 Print 🖸 Add 🕒 Edit 🔕                  | ) Delete                                    |                                                 |                                                            |    |                  |              |              |               |  |
| Steel-Belted Radius     ADJUS Clients             | Add RADIUS Location Group                   |                                                 |                                                            |    |                  |              |              |               |  |
| Location Groups     Users     Native              | Name: LOC_G                                 | ROUP_1                                          |                                                            |    |                  |              |              | <b>@</b>      |  |
| Domain<br>SecurID                                 | Description:                                |                                                 |                                                            |    |                  |              |              |               |  |
| TACACS+                                           | Use Profile:                                |                                                 | 👻 💽 View                                                   |    |                  |              |              |               |  |
| Profiles     Proxy Targets                        | Attribute Combin                            | ation<br>Merge Precedence                       |                                                            |    |                  |              |              |               |  |
| Tunnels     Onnels     Onnels     Onnels          | <ul> <li>Merge</li> <li>Override</li> </ul> | <ul> <li>User</li> <li>RADIUS Client</li> </ul> |                                                            |    |                  |              |              |               |  |
| - O Address Pools                                 |                                             |                                                 |                                                            |    |                  |              |              |               |  |
| IPX     Administrators                            | Available Clients:                          |                                                 |                                                            |    | Current Clients: |              | 1            |               |  |
| Authentication Policies                           | ANY>                                        | 4 Address IPV6 Address                          | Make or Model Group                                        |    | Name /           | IPV4 Address | IPV6 Address | Make or Model |  |
| Order of Methods     EAP Methods     Certificates | CISCO 3850 10.3                             | 204.89.148<br>204.88.10                         | - standard K<br>Cisco IOS 11 RAD_CL<br>Cisco IOS 11 RAD_CL |    | Г                |              |              |               |  |
| • Trusted Root Certificates                       | DARSHAN-PPS 10.                             |                                                 | - Standard R                                               | 0  |                  |              |              |               |  |
| CDP Web Proxy Configuration     Reject Messages   | DARSHAN-U 10.:<br>DUMMY 1.1                 | 204.91.92<br>1.8                                | - Standard R<br>- Standard R                               |    |                  |              |              |               |  |
| Replication                                       |                                             | 204 88 30<br>III                                | - Standard D                                               | -  |                  |              |              |               |  |
| Statistics                                        | •                                           | III                                             |                                                            | ,  |                  |              |              |               |  |
| System                                            |                                             |                                                 | (                                                          | ОК | Cancel           |              |              |               |  |
| RADIUS Clients     BADIUS Proxy Targets           |                                             |                                                 |                                                            |    |                  |              |              |               |  |

#### Location Group on PPS

#### Select Endpoint Policy > Network Access > Location Group.

Location group contains \*/SBR/ in sign-in policies. Default **SBRMigLocGroup** is created for those Radius Client which is not using any profile and location group.

#### Figure: Location Group

| Notwo  | k A ook                               | ess > Location Group                                                      |                                            |                                       |                                                                                                    |  |  |  |  |  |
|--------|---------------------------------------|---------------------------------------------------------------------------|--------------------------------------------|---------------------------------------|----------------------------------------------------------------------------------------------------|--|--|--|--|--|
|        |                                       |                                                                           |                                            |                                       |                                                                                                    |  |  |  |  |  |
| Loca   | ion (                                 | Group                                                                     |                                            |                                       |                                                                                                    |  |  |  |  |  |
| R      | ADIUS                                 | Dictionary RADIUS Vendor Location Group                                   | RADIUS Client RADIUS Att                   | ributes Network Infrastructure Device | SNMP Enforcement Policies                                                                                                    |  |  |  |  |  |
|        |                                       | · · · · · · · · · · · · · · · · · · ·                                     |                                            |                                       |                                                                                                    |  |  |  |  |  |
| A loca | tion g                                | roup policy logically groups network access devices by associa            | ating the devices with specific sign-in po | licies.                               |                                                                                                    |  |  |  |  |  |
| NI     |                                       | ation Group Duplicate Delete                                              |                                            |                                       |                                                                                                    |  |  |  |  |  |
| INEV   |                                       | ation Group Duplicate Delete                                              |                                            |                                       |                                                                                                    |  |  |  |  |  |
| 10     | 10   records per page Search: Search: |                                                                           |                                            |                                       |                                                                                                    |  |  |  |  |  |
|        |                                       | Name                                                                      | Sign-in Policy                             | MAC Auth Realm                        | RADIUS Clients                                                                                                    |  |  |  |  |  |
|        | 1                                     | Default<br>System created default location group.                         | * <u>/</u>                                 |                                       |                                                                                                    |  |  |  |  |  |
|        | 2                                     | Guest<br>System created location group for guest users                    | */guest/                                   |                                       |                                                                                                    |  |  |  |  |  |
|        | 3                                     | Guest Wired<br>System created location group for wired guest users        | */guest/                                   | Guest Wired                           |                                                                                                    |  |  |  |  |  |
|        | 4                                     | Cert Auth<br>System created location group for Certificate Authentication | */certauth/                                |                                       |                                                                                                    |  |  |  |  |  |
|        | 5                                     | SBRMigrationLGDefault                                                     | */SBR/                                     |                                       | SBRMigrationRadiusClientPCS-70,<br>SBRMigrationRadiusClientP<br>SBRMigrationRadiusClientP<br>SBRMigrationRadiusClientP<br>SBRMigrationRadiusClientP<br>SBRMigrationRadiusClientP<br>SBRMigrationRadiusClientP<br>SBRMigrationRadiusClientD<br>SBRMigrationRadiusClientD<br>SBRMigrationRadiusClientD<br>SBRMigrationRadiusClientU<br>SBRMigrationRadiusClientU<br>SBRMigrationRadiusClientK<br>SBRMigrationRadiusClientK |  |  |  |  |  |
|        | 6                                     | SBRMigrationLGBNG                                                         | */SBR/                                     |                                       |                                                                                                    |  |  |  |  |  |
|        | 7                                     | SBRMigrationLGBNG_OVERRIDE                                                | */SBR/                                     |                                       | SBRMigrationRadiusClientDUMMY                                                                                                    |  |  |  |  |  |
|        | 8                                     | SBRMigrationLGBNG_PROFILE                                                 | */SBR/                                     |                                       |                                                                                                    |  |  |  |  |  |

#### RADIUS Client Configured on SBR

Select Steel-Belted Radius > RADIUS Clients to view the configured RADIUS client.

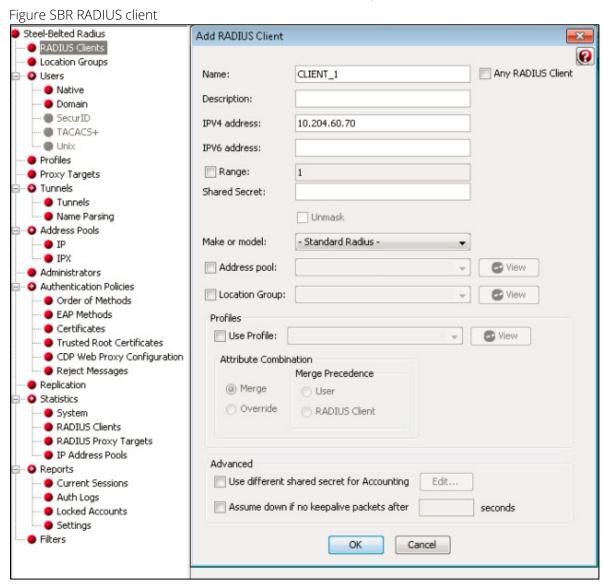

#### Creating a new RADIUS Client on PPS

#### Select Endpoint Policy > Network Access > RADIUS Client.

For example, SBRMigrationRadiusClientPPS is configured as a RADIUS client.

#### Figure – RADIUS client

| letwor                        | k Acci      | ess > RADIUS Client                                                                                                    |                                    |                                                       |                               |                                |         |  |  |
|-------------------------------|-------------|----------------------------------------------------------------------------------------------------|------------------------------------|-------------------------------------------------------|-------------------------------|--------------------------------|---------|--|--|
| RADI                          | US          | Client                                                                                                    |                                    |                                                       |                               |                                |         |  |  |
| R                             | ADIUS       | B Dictionary RADIUS Vendor Location Group                                                                                                    | RADIUS Client RADIU                | IS Attributes                                         | Network Infrastructure Device | SNMP Enforcement Policies      |         |  |  |
|                               |             | stient policy specifies the information required for a 802.1X network of the second second seco | vork access device to connect as a | I RADIUS client                                       | of the Pulse Policy Secure.   |                                |         |  |  |
| 10 - records per page Search: |             |                                                                                                    |                                    |                                                       |                               |                                |         |  |  |
| 10                            |             | ✓ records per page                                                                                                    |                                    |                                                       |                               | Search:                        |         |  |  |
| 10                            |             | records per page Name                                                                                                    | IP Address                         | Range                                                 | Make                          | Search: Group                  | Enabled |  |  |
|                               | 1           |                                                                                                    | IP Address                         | Range<br>1                                            | Make<br>- Standard Radius -   |                                | Enablec |  |  |
|                               | 1           | Name  SBRMigrationRadiusClientCISCO 2960                                                                                                    |                                    | Range 1 1                                             |                               | Group                          |         |  |  |
|                               | 1<br>2<br>3 | Name SBRMigrationRadiusClientCISCO 2960<br>This is Cisco rad client 88.10                                                                                                    | 1.21.21                            | Range           1           1           1           1 | - Standard Radius -           | Group<br>SBRMigrationLGDefault | ~       |  |  |

• Note: If RADIUS client is not using profile and location group then the default Location group is used. If a RADIUS Client is using Profiles then:

- If the profile is used by any of Location group: then will associate the RADIUS client with that location group
- If profile is not used by any location group, then a location group with name "SBRMigProfile<ProfileID/Name>" is created on PPS which will be associated to RADIUS Client.
- The default shared secret will be **pulsesecure** for all imported RADIUS clients.

### RADIUS Return Attribute on SBR

Select Return List and note down the attribute and value.

| File Edit Tools Web Help         |        |                     |                |                        |          |  |  |  |  |
|----------------------------------|--------|---------------------|----------------|------------------------|----------|--|--|--|--|
| 🕲 Refresh 🔘 Print 🕒 Add 🐚 Edit 🚷 | Delete |                     |                |                        |          |  |  |  |  |
| Steel-Belted Radius              | Name 🗠 |                     |                | Profile                |          |  |  |  |  |
| RADIUS Clients                   | USER.I |                     |                |                        |          |  |  |  |  |
| Location Groups                  |        |                     |                |                        |          |  |  |  |  |
| 🗐 🕑 Users                        |        |                     |                |                        |          |  |  |  |  |
| 🔴 Native                         |        | <i>r</i>            |                |                        |          |  |  |  |  |
| 🗢 Domain                         |        | Edit Native User    |                |                        | <b>×</b> |  |  |  |  |
| I SecurID                        |        |                     |                |                        | •        |  |  |  |  |
| TACACS+                          |        | Name:               | USER1          |                        |          |  |  |  |  |
| Inix                             |        |                     |                |                        | <b>-</b> |  |  |  |  |
| I Profiles                       |        | Description:        |                |                        |          |  |  |  |  |
| Proxy Targets                    |        | Password:           |                |                        | Validate |  |  |  |  |
| Tunnels                          |        | Passworu;           |                |                        | Validate |  |  |  |  |
| 🔴 Tunnels                        |        |                     | 📃 Unmask       | Store hash of password |          |  |  |  |  |
| 🔴 Name Parsing                   |        | Attributes          |                |                        |          |  |  |  |  |
| Address Pools                    |        | ACCIDACES           |                |                        |          |  |  |  |  |
| 🔶 IP                             |        | Use Profile:        |                | - 🗸 🗸 🗸                | iew      |  |  |  |  |
| - O IPX                          |        |                     |                |                        |          |  |  |  |  |
| • Administrators                 |        | Check List Return   | List           |                        |          |  |  |  |  |
| Authentication Policies          |        | Attribute           |                | Value                  | Echo     |  |  |  |  |
| - Order of Methods               |        | 3GPP-CG-Addres      | ~              | 1.0.0.2                |          |  |  |  |  |
| 🗢 EAP Methods                    |        | Jarr-Ca-Addres      | 0              | 1.0.0.2                |          |  |  |  |  |
| 🜒 Certificates                   |        |                     |                |                        | 0        |  |  |  |  |
| 🌒 Trusted Root Certificates      |        |                     |                |                        |          |  |  |  |  |
| • CDP Web Proxy Configuration    |        |                     |                |                        | 0        |  |  |  |  |
| 🛶 🔵 Reject Messages              |        |                     |                |                        |          |  |  |  |  |
| • Replication                    |        |                     |                |                        |          |  |  |  |  |
| Statistics                       |        |                     |                |                        |          |  |  |  |  |
| - 🔵 System                       |        |                     |                |                        |          |  |  |  |  |
| - ORADIUS Clients                |        | Add                 | Edit           | Delete                 |          |  |  |  |  |
| RADIUS Proxy Targets             |        |                     |                |                        |          |  |  |  |  |
| IP Address Pools                 |        | Maximum concurre    | ct connection  | ·                      |          |  |  |  |  |
| Reports                          |        | - Maxinum concurrer | CC CONTRECCION | •                      |          |  |  |  |  |
| 🗢 Current Sessions               |        |                     | C              | OK Cancel              |          |  |  |  |  |
| 🔵 Auth Logs                      |        |                     | L              | Cancel                 |          |  |  |  |  |
| 🔴 Locked Accounts                |        |                     |                |                        |          |  |  |  |  |

#### Configuring RADIUS Return Attribute Policies on PPS

- 1. Select Endpoint Policy > Network Access > RADIUS Attributes > RADIUS Return Attributes.
- 2. Click Return Attributes tab to see the configured policies.

For example, SBRMigrationRadRetAttrdef

#### Figure – Return Attributes

| Networ | k Acces               | s > Radius At                                                        | tributes > RADIUS Return    | Attributes                    |                   |                                                                            |                                                                                                    |                                         |                                  |               |                    |
|--------|-----------------------|----------------------------------------------------------------------|-----------------------------|-------------------------------|-------------------|----------------------------------------------------------------------------|----------------------------------------------------------------------------------------------------|-----------------------------------------|----------------------------------|---------------|--------------------|
| RADI   | IUS Re                | eturn Attrib                                                         | outes                       |                               |                   |                                                                            |                                                                                                    |                                         |                                  |               |                    |
| R/     | ADIUS D               | lictionary                                                           | RADIUS Vendor               | Location Group                | RADIUS Client     | RADIUS A                                                                   | ttributes Network Infrastr                                                                            | ucture Device SNMP Enforcement Policies |                                  | 5             |                    |
| Retur  | rn Attribut           | es Reque                                                             | st Attributes Attribute Log | iging                         |                   |                                                                            |                                                                                                    |                                         |                                  |               |                    |
| Show   | policios              | that apply to                                                        | All rolog                   | ▼ Update                      |                   |                                                                            |                                                                                                    |                                         |                                  |               |                    |
|        |                       |                                                                      |                             |                               |                   |                                                                            |                                                                                                    |                                         |                                  |               |                    |
|        | IUS reto<br>t action. | urn attributes                                                       | s policy specifies the retu | rn list attributes to send to | o an 802.1X netwo | rk access device,                                                          | such as which VLAN endpoints                                                                          | must use to acce                        | ess the network. If no policy ap | plies, Open P | ort is the         |
| New    | v Policy              | Dup                                                                  | licate Delete               | + +                           |                   |                                                                            |                                                                                                    |                                         |                                  | Save C        | hanges             |
|        | ,                     | Policies                                                             |                             |                               | ACI               | Settings                                                                   | Attributes                                                                                            | Location Group                          | p                                | Interface     | Applies<br>to role |
|        | 1.                    | SBRMig                                                               | rationRadRetAttrTEST        |                               | N/A               |                                                                            | Cisco-AVPair=url-<br>redirect=https://10.96.69.26<br>Cisco-<br>AVPair=ip:inacl#161=deny ip<br>any any | 0                                       | LGRAD_CL<br>LGBNG_OVERRIDE       | N/A           | All<br>roles       |
|        | 2.                    | SBRMig                                                               | rationRadRetA               |                               | N/A               |                                                                            | Cisco-<br>AVPair=ip:inacl#141=permit<br>ip any any<br>Reply-Message=123456789                         | SBRMigration                            | LGBNG_PROFILE                    | N/A           | All<br>roles       |
|        | 3.                    | SBRMigrationRadRetAttrS/                                             |                             | N/A                           |                   | Tunnel-Medium-Type=6<br>Tunnel-Private-Group-<br>ID="65"<br>Tunnel-Type=13 | Tunnel-Private-Group-<br>ID="65"                                                                      |                                         | N/A                              | All<br>roles  |                    |
|        | 4.                    | SBRMigrationRadRetAttrRC1_PROFILE N/A Filter-Id=limited SBRMigration |                             | SBRMigration                  | LGProfRC1_PROFILE | N/A                                                                        | All<br>roles                                                                                          |                                         |                                  |               |                    |
|        | 5.                    | SBRMig                                                               | rationRadRetAttrLG1_PF      | ROFILE                        | N/A               |                                                                            | Filter-Id=compliant.in                                                                                | SBRMigration                            | LGLG1PROFILE                     | N/A           | All<br>roles       |
|        | 6.                    | SBRMig                                                               | rationRadRetAttrOpenPc      | ort                           | N/A               |                                                                            | OpenPort                                                                                              | SBRMigrationL<br>SBRMigrationL          |                                  | N/A           | All<br>roles       |

### 🕖 Note:

- If Location group is using profile then will use those location group into profile.
- If RADIUS Client is using profile and no location group is using that profile, then the Location Group used during the creation of RADIUS client will be attached to that profile.
- If profile is not used by any location group or RADIUS Client it will not be imported.
- Only PPS supported attributes will be imported. For example, if SBR supports attribute\_a, attribute\_b and attribute\_c and PPS supports attribute\_a and attribute\_b then profile will contain only attribute\_a and attribute\_b.

## MAC Address Authentication Migration

### Importing MAC Address from SBR into PPS

The following are the important things to consider while importing the MAC address:

- 1. The username should be in MAC address format (':', '-' or no separator). For example, 00-11-85-bb-8c-67, 00:11:85:bb:8c:66 or 001185bb8c69
- 2. The default password will be **username** (Mac address.).
- 3. Password is stored in plain text by default.
- 4. User must change password in next sign-in option will be disabled by default.

#### Figure – MAC Address Users

| Auth Se | Auth Servers > SBRMigrationAuthServer > Users                                                                                                    |              |                     |            |                        |            |       |        |  |  |  |
|---------|----------------------------------------------------------------------------------------------------|--------------|---------------------|------------|------------------------|------------|-------|--------|--|--|--|
| Users   | 6                                                                                                    |              |                     |            |                        |            |       |        |  |  |  |
| Se      | Settings Users Admin Users                                                                                                    |              |                     |            |                        |            |       |        |  |  |  |
| Show    | mport Users from CSV file: Browse No file chosen Import Overwrite Users: Note: Enabling the checkbox will overwrite the user having the same user name. |              |                     |            |                        |            |       |        |  |  |  |
| New     | !                                                                                                    | Username     | Page 1 of 1 I < > > | Usertype   | Last Sign-in Statistic |            |       |        |  |  |  |
| 2       |                                                                                                    |              | Humo                |            | Date&Time              | IPAddress  | Agent | Status |  |  |  |
|         |                                                                                                    | 0021ccc236a1 | Unspecified Name    | Guest user | Dated Time             | II Address | Agont | Olalus |  |  |  |
|         |                                                                                                    |              |                     |            |                        |            |       |        |  |  |  |
|         |                                                                                                    | 0021ccc236a2 | Unspecified Name    | Guest user |                        |            |       |        |  |  |  |
|         |                                                                                                    | 0021ccc236b1 | Unspecified Name    | Guest user |                        |            |       |        |  |  |  |
|         |                                                                                                    | 0021ccc236b2 | Unspecified Name    | Guest user |                        |            |       |        |  |  |  |
|         |                                                                                                    | 0021ccc236c1 | Unspecified Name    | Guest user |                        |            |       |        |  |  |  |
|         |                                                                                                    | 005056836480 | Unspecified Name    | Guest user |                        |            |       |        |  |  |  |
|         |                                                                                                    | after        | Unspecified Name    | Guest user |                        |            |       |        |  |  |  |
|         |                                                                                                    | check        | Unspecified Name    | Guest user |                        |            |       |        |  |  |  |
|         |                                                                                                    | hdarshan     | Unspecified Name    | Guest user |                        |            |       |        |  |  |  |
|         |                                                                                                    | kaialkr      | Unspecified Name    | Guest user |                        |            |       |        |  |  |  |

## **TACACS+** Migration

Terminal Access Controller Access Control System (TACACS) is a security protocol that provides centralized validation of users who are attempting to gain access to a router or Network Access Device (NAS). TACACS+, a more recent version of the original TACACS protocol, provides separate authentication, authorization, and accounting (AAA) services.

The TACACS+ protocol provides detailed accounting information and flexible administrative control over the authentication, authorization, and accounting process. The protocol allows a TACACS+ client to request detailed access control and allows the TACACS + process to respond to each component of that request. TACACS+ uses Transmission Control Protocol (TCP) for its transport.

TACACS+ provides security by encrypting all traffic between the NAD and the process. Encryption relies on a secret key that is known to both the client and the TACACS+ process.

This feature is to import SBR TACACS+ configuration data to PPS so that Network Access Devices (routers and switches) with TACACS+ client can connect (migrate) to PPS for TACACS+ AAA services. The procedure is to get the SBR TACACS+ configuration file and then import it into PPS. The default configurations are created in PPS to make it compatible with TACACS+ server.

The sample text configuration file used for import is captured below.

#!/opt/PSsbr/radius/tac\_plus

```
id = spawnd {
               listen = { port = 49 }
               spawn = {
                             instances min = 2
                              instances max = 10
               background = ves
3
id = tac_plus {
debug = PARSE PACKET AUTHEN AUTHOR ACCT CONFIG HEX REGEX LOCK ACL CMD BUFFER PROC NET PATH CONTROL INDEX AV MAVIS LWRES
              access log = /opt/PSsbr/radius/tacplus_access.log
accounting log = /opt/PSsbr/radius/tacplus_acct.log
              syslog facility = local6
syslog level = debug
               retire limit = 1000
               mavis module = external {
                                 setenv SHADOWFILE = /etc/shadow
exec = /opt/PSsbr/radius/mavis/mavis_tacplus_shadow.pl
# see the MAVIS configuration manual for more options
               login backend = mavis chpass
              mavis module = external {
    setenv LDAP_SERVER_TYPE = "microsoft"
    setenv LDAP_HOSTS = "1.1.1.1:389"
    setenv LDAP_SCOPE = sub
    setenv LDAP_SASE = "dc=64windows2008,dc=pulse,dc=com"
    setenv LDAP_FILTER = "(&(objectClass=user)(sAMAccountName=%s))"
    setenv LDAP_USER = test@64windows2080,Bulse.com
    setenv LDAP_DASSWD = $ENC$$3616c7465645f5f4c105b186f4d2f271b3e33ce6d65672c
    setenv FIAG_USE_MEMBEROF = 1
    setenv AD GROUP PREFIX = tes
                                  setenv AD_GROUP_PREFIX = tes
                             exec = /opt/PSsbr/radius/mavis/mavis_tacplus_ldap.pl
# see the MAVIS configuration manual for more options
               login backend = mavis
               pap backend = mavis
user backend = mavis
       host = world {
              welcome banner = "\nHitherto shalt thou come, but no further. (Job 38.11)\n\n"
key = QaWsEdRfTgY
address = 192.168.1.0/24
       }
       host = 10.204.88.14 {
    prompt = "Welcome to cisco switch \n"
    key = psecure
       }
       group = readwrite {
    default service = permit
    service = shell {
                      default command = permit
set priv-lvl = 15
              }
       }
     }
group = getconfig{
    enable 15 = clear secret
    service = shell {
        set priv-lvl = 1
        cmd = show { permit running-config }
        cmd = configure { deny terminal }
        cmd = telnet {
            deny 'l3l\.l08\.l3\.[0-9]+
                                             }
                                              cmd = show {
                                                    deny version
permit privilege
                                             cmd = enable { permit .* }
                             }
       }
       group = junipersuperadmin {
                             service = junos-exec {
    set local-user-name = "remote-super-users"
    set user-permissions = "all"
                             }
       }
       user = marc {
    password = crypt $1$xxxxxxx$hDZPHghXe8XvOHeFdqUwm/
    member = readwrite@world
       }
       user = john {
password = clear john123
             member = junipersuperadmin@10.204.88.14
       }
       user = fred {
password = clear kurkure
member = getconfig@world
       }
 }
```

## SBR TACACS+ config file

TACACS+ configurations are stored in a text configuration file available at: /opt/PSsbr/radius/tac\_plusd.cfg

### Importing SBR TACACS+ config file to PPS

- 1. Select Maintenance > Import/Export > XML Import/Export > Import SBR Configuration.
- 2. Under Import SBR TACACS plus config, click **Browse** and browse the SBR TACACS+ configuration file which needs to be imported.
- 3. Click Import.

Figure – Import SBR TACACS + config

| <b>Secure</b> System Authentication Administrators Users Endpoint Policy                               | Maintenance Wizard | S                                                      |
|----------------------------------------------------------------------------------------------------|--------------------|--------------------------------------------------------|
| Import/Export > XML Import/Export > Import SBR Configuration                                           | System             | Import/Export Configuration                            |
| Import SBR Configuration                                                                               | Import/Export      | Import/Export Users<br>Import/Export Profiler Database |
| Configuration User Accounts Profiler XML Import/Export                                                 |                    | Export XML                                             |
| Export Export Universal Import SBR Configuration                                                       | Push Config        | Export Universal XML<br>Import XML                     |
|                                                                                                    | Archiving          | Import SBR Configuration                               |
| ✓ Import SBR RADIUS Config                                                                             | Troubleshooting    |                                                        |
| To import SBR RADIUS configuration, select a valid XML data file, then click Import.                   |                    |                                                        |
| * XML data file: Browse No file chosen                                                                 |                    |                                                        |
| Import                                                                                                 |                    |                                                        |
| ✓ Import SBR TACACS Plus Config                                                                        |                    |                                                        |
| To import SBR TACACS+ configuration, select a valid SBR TACACS+ configuration file, then click Import. |                    |                                                        |
| * SBR TACACS+ configuration file: Browse No file chosen                                                |                    |                                                        |
| Import                                                                                                 |                    |                                                        |

**Note**: You cannot import multiple TACACS+ cfg files simultaneously. The Admin must wait for the TACACS+.cfg file import to get completed to import another cfg file.

#### Authentication Server

For ease of migration TacacsPlusMigrationAuthServer is created by default.

| Authe | Authentication Servers               |                            |  |  |  |  |  |  |  |  |
|-------|--------------------------------------|----------------------------|--|--|--|--|--|--|--|--|
| Au    | th. Servers Templates                |                            |  |  |  |  |  |  |  |  |
| Ena   | Enable Auth Traffic Control          |                            |  |  |  |  |  |  |  |  |
| New:  | New: (Select server type)            |                            |  |  |  |  |  |  |  |  |
| 10    | ✓ records per page                   |                            |  |  |  |  |  |  |  |  |
|       | Authentication/Authorization Servers | Туре                       |  |  |  |  |  |  |  |  |
|       | Administrators                       | Local Authentication       |  |  |  |  |  |  |  |  |
|       | Certificate Authentication           | Certificate Server         |  |  |  |  |  |  |  |  |
|       | Guest Authentication                 | Local Authentication       |  |  |  |  |  |  |  |  |
|       | Guest Wired Authentication           | MAC Address Authentication |  |  |  |  |  |  |  |  |
|       | System Local                         | Local Authentication       |  |  |  |  |  |  |  |  |
|       | TacacsPlusMigrationAuthServer        | Local Authentication       |  |  |  |  |  |  |  |  |

**Note**: Any secondary LDAP/AD servers configured in SBR tac\_plusd.cfg file are not migrated and admin should configure them manually in PPS.

#### Users

Navigate to **Auth Servers > TacacsPlusMigrationAuthServer > Users** to view the users successfully migrated from SBR to PPS.

Note: If the user has encrypted password in SBR. It will be migrated with the default password as pulsesecure.

Figure –Users

| Auth Serve | Auth Servers > TacacsPlusMigrationAuthServer > Users     |                       |          |           |                        |       |        |  |  |  |
|------------|----------------------------------------------------------|-----------------------|----------|-----------|------------------------|-------|--------|--|--|--|
| Users      | Users                                                    |                       |          |           |                        |       |        |  |  |  |
| Setting    | Settings Users Admin Users                               |                       |          |           |                        |       |        |  |  |  |
| Import Use | Import Users from CSV file; Browse No file chosen Import |                       |          |           |                        |       |        |  |  |  |
| Show user  | rs named:                                                | Show 200 users Update |          |           |                        |       |        |  |  |  |
| New        | Delete Unlock                                            | Page 1 of 1  < < > >  |          |           |                        |       |        |  |  |  |
| ⊠ !        | Username 🔺                                               | Name                  | Usertype |           | Last Sign-in Statistic | >     |        |  |  |  |
|            |                                                          |                       |          | Date&Time | IPAddress              | Agent | Status |  |  |  |
|            | fred                                                     | Unspecified Name      | Normal   |           |                        |       |        |  |  |  |
|            | john                                                     | Unspecified Name      | Normal   |           |                        |       |        |  |  |  |
|            | marc                                                     | Unspecified Name      | Normal   |           |                        |       |        |  |  |  |

#### Roles

TACACS roles are imported from SBR. The roles imported are prefixed with TacacsPlusMigration. Figure –TacacsPlus Roles

| 0  |                                                                                        |                 |                         |                |       | Pulse Policy Secure |             |         |    |
|----|----------------------------------------------------------------------------------------|-----------------|-------------------------|----------------|-------|---------------------|-------------|---------|----|
| 2  | Pulse Secure                                                                           | System          | Authentication          | Administrators | Users | Endpoint Policy     | Maintenance | Wizards | 1~ |
| 10 | ✓ records per page                                                                     |                 |                         |                |       |                     |             | Search: |    |
|    | Role Name                                                                              |                 |                         |                |       |                     |             |         |    |
|    | Administrators<br>This is the main administrator policy, allowing administrator        | to manage all a | aspects of the device.  |                |       |                     |             |         |    |
|    | .Read-Only Administrators<br>This role allows admins to view all aspects of the device | ce while being  | able to change nothing. |                |       |                     |             |         |    |
|    | TacacsPlusMigration_getconfig<br>TACACS Role imported from SBR                         |                 |                         |                |       |                     |             |         |    |
|    | TacacsPlusMigration_junipersuperadmin<br>TACACS Role imported from SBR                 |                 | ß                       |                |       |                     |             |         |    |
|    | TacacsPlusMigration_readwrite<br>TACACS Role imported from SBR                         |                 |                         |                |       |                     |             |         |    |

#### Realm

For ease of migration TacacsPlusMigrationRealm is created by default. Navigate to Admin Realms > Administrator Authentication Realms. to view the realm.

Figure – Admin Realm

| Admir  | Admin Realms > Administrator Authentication Realms                                                                                                    |                               |  |  |  |  |  |  |  |  |
|--------|----------------------------------------------------------------------------------------------------|-------------------------------|--|--|--|--|--|--|--|--|
| Adm    | Administrator Authentication Realms                                                                                                    |                               |  |  |  |  |  |  |  |  |
| Ne     | New Duplicate Delete                                                                                                    |                               |  |  |  |  |  |  |  |  |
| 10     | records per page                                                                                                    | Search:                       |  |  |  |  |  |  |  |  |
|        | Authentication Realm                                                                                                    | Authentication Server         |  |  |  |  |  |  |  |  |
|        | Admin Users                                                                                                    | Administrators                |  |  |  |  |  |  |  |  |
|        | TacacsPlusMigrationRealm                                                                                                    | TacacsPlusMigrationAuthServer |  |  |  |  |  |  |  |  |
|        |                                                                                                    |                               |  |  |  |  |  |  |  |  |
|        |                                                                                                    | ← Previous 1 Next →           |  |  |  |  |  |  |  |  |
| Auther | hentication realms specify what server to use for authentication, how policies are assigned to users, and restrictions on who can attempt to sign-in. |                               |  |  |  |  |  |  |  |  |

#### **Role Mapping**

Navigate to Admin Realms > TacacsPlusMigrationRealm > Role Mapping to view the users mapped to the TacacsPlusmigration roles.

#### Figure – Role Mapping

| Admin                                                  | Realr                    | ns > '                   | TacacsPlusMigrationRealm > Role Mapping                                                                                                    |               |                                       |                                            |       |  |  |  |  |
|--------------------------------------------------------|--------------------------|--------------------------|----------------------------------------------------------------------------------------------------|---------------|---------------------------------------|--------------------------------------------|-------|--|--|--|--|
| Role                                                   | Role Mapping             |                          |                                                                                                    |               |                                       |                                            |       |  |  |  |  |
| G                                                      | enera                    | I                        | Authentication Policy Role Mapping                                                                                                    |               |                                       |                                            |       |  |  |  |  |
| Specit                                                 | y hov                    | v to a                   | ssign delegated admin roles to users when they sign in. Users that are not assign                                                                                                    | ed a ro       | ble will not be able to sign in.      |                                            |       |  |  |  |  |
| Nev                                                    | v Rul                    | e                        | Duplicate Delete                                                                                                    |               |                                       | Save Cha                                   | inges |  |  |  |  |
|                                                        |                          | ٠                        | When users meet these conditions                                                                                                    |               | assign these roles                    | Rule Name                                  | Stop  |  |  |  |  |
|                                                        | 1.                       | 1. username is "fred" →  |                                                                                                    | $\rightarrow$ | TacacsPlusMigration_getconfig         | TacacsPlusMigrationRoleMapping<br>for fred |       |  |  |  |  |
|                                                        | 2.                       |                          | username is "john" $\qquad \rightarrow \qquad$                                                                                                    |               | TacacsPlusMigration_junipersuperadmin | TacacsPlusMigrationRoleMapping<br>for john |       |  |  |  |  |
|                                                        | 3.                       |                          | username is "marc"                                                                                                    | $\rightarrow$ | TacacsPlusMigration_readwrite         | TacacsPlusMigrationRoleMapping<br>for marc |       |  |  |  |  |
|                                                        |                          |                          |                                                                                                    |               |                                       |                                            |       |  |  |  |  |
| <ul> <li>M</li> <li>U</li> <li>U</li> <li>U</li> </ul> | erge s<br>ser m<br>ser m | settir<br>ust s<br>ust s | one role is assigned to a user:<br>gs for all assigned roles<br>elect from among assigned roles<br>elect the sets of merged roles assigned by each rule<br>not meet any of the above rules will not be able to sign into this realm. |               |                                       |                                            |       |  |  |  |  |

#### Device groups

Navigate to **Network Device Administration > Device Group** to view the device group policy, which logically groups network devices by associating the devices with specific admin realm TacacsPlusMigrationRealm. The device groups imported from SBR are prefixed with TacacsPlusMigration.

Figure – TacacsPlus Device Group

| Netw                       | Network Device Administration > Device Group                                                                                                    |                                 |                          |                                 |  |  |  |  |  |  |  |
|----------------------------|----------------------------------------------------------------------------------------------------|---------------------------------|--------------------------|---------------------------------|--|--|--|--|--|--|--|
| Dev                        | Device Group                                                                                                    |                                 |                          |                                 |  |  |  |  |  |  |  |
|                            | Device Groups TACACS+ Clients Shell Policies                                                                                                    |                                 |                          |                                 |  |  |  |  |  |  |  |
|                            | A device group policy logically groups network devices by associating the devices with specific admin realm.           New Device Group         Duplicate |                                 |                          |                                 |  |  |  |  |  |  |  |
| 10                         |                                                                                                    | records per page                |                          | Search:                         |  |  |  |  |  |  |  |
|                            |                                                                                                    | Name                            | TACACS+ Clients          |                                 |  |  |  |  |  |  |  |
|                            | 1                                                                                                    | TacacsPlusMigration10.204.88.14 | TacacsPlusMigrationRealm | TacacsPlusMigration10.204.88.14 |  |  |  |  |  |  |  |
| 2 TacacsPlusMigrationworld |                                                                                                    | TacacsPlusMigrationworld        | TacacsPlusMigrationRealm | TacacsPlusMigration192.168.1.0  |  |  |  |  |  |  |  |
|                            |                                                                                                    |                                 |                          |                                 |  |  |  |  |  |  |  |

| Network Device Ad                    | Network Device Administration > Device Group > TacacsPlusMigration10.204.88.14 |  |  |  |  |  |  |  |
|--------------------------------------|--------------------------------------------------------------------------------|--|--|--|--|--|--|--|
| TacacsPlusMig                        | TacacsPlusMigration10.204.88.14                                                |  |  |  |  |  |  |  |
| ✓ Device Group                       |                                                                                |  |  |  |  |  |  |  |
| * Name:<br>Description:              | TacacsPlusMigration10.204.88.14         Label to reference this Device Group.  |  |  |  |  |  |  |  |
|                                      | n: TacacsPlusMigrationRealm  To manage realm, see the Admin Realms             |  |  |  |  |  |  |  |
| Save Changes * indicates required fi |                                                                                |  |  |  |  |  |  |  |

#### Clients

Host details configured in SBR is migrated to PPS. The clients migrated from SBR will have the prefix TacacsPlusMigration.

Figure –Clients

| Network Device Administration > TACACS+ Client |                                                                   |                                                                                                    |               |     |                                 |   |  |  |  |
|------------------------------------------------|-------------------------------------------------------------------|----------------------------------------------------------------------------------------------------|---------------|-----|---------------------------------|---|--|--|--|
| TACACS+ Client                                 |                                                                   |                                                                                                    |               |     |                                 |   |  |  |  |
| De                                             | Device Groups TACACS+ Clients Shell Policies                      |                                                                                                    |               |     |                                 |   |  |  |  |
|                                                |                                                                   | client policy specifies the information required for this device to connect to Pulse Policy Secure for admin ac<br>CACS+ Client Duplicate Enable Disable Delete | cess control. |     |                                 |   |  |  |  |
| 10                                             |                                                                   | records per page                                                                                                    |               |     | Search:                         |   |  |  |  |
|                                                | ☑     Name ▲     IP Address     Range     Device Group     Enable |                                                                                                    |               |     |                                 |   |  |  |  |
|                                                | 1                                                                 | TacacsPlusMigration10.204.88.14                                                                                                    | 10.204.88.14  | 1   | TacacsPlusMigration10.204.88.14 | ~ |  |  |  |
|                                                | 2                                                                 | TacacsPlusMigration192.168.1.0                                                                                                    | 192.168.1.0   | 256 | TacacsPlusMigrationworld        | ~ |  |  |  |

| Network Device Administration > TACACS+ Client > TacacsPlusMigration10.204.88.14 |                                   |  |                                                |  |  |  |  |  |
|----------------------------------------------------------------------------------|-----------------------------------|--|------------------------------------------------|--|--|--|--|--|
| TacacsPlusMigration10.204.88.14                                                  |                                   |  |                                                |  |  |  |  |  |
| ✓ TACACS+ Client                                                                 |                                   |  |                                                |  |  |  |  |  |
| * Name:                                                                          | TacacsPlusMigration10.204.88.14   |  | Label to reference this TACACS+ Client.        |  |  |  |  |  |
| Description:                                                                     |                                   |  |                                                |  |  |  |  |  |
| * IP Address:                                                                    | 10.204.88.14                      |  | IP Address of this TACACS+ Client.             |  |  |  |  |  |
| * IP Address Range:                                                              | 1                                 |  | Number of IP Addresses for this TACACS+ Client |  |  |  |  |  |
| * Shared Secret:                                                                 |                                   |  | TACACS+ shared secret                          |  |  |  |  |  |
| * Device Group:                                                                  | TacacsPlusMigration10.204.88.14 V |  | To manage groups, see the Device Group         |  |  |  |  |  |
| ✓ TACACS+ Advance Settings                                                       |                                   |  |                                                |  |  |  |  |  |
| Allow Authorization (w/o authentication                                          | )                                 |  | Allow Authorization (w/o authentication)       |  |  |  |  |  |
| Save Changes * indicates required field                                          |                                   |  |                                                |  |  |  |  |  |

#### Shell policies

Navigate to **Endpoint Policy > Network Device Administration > Shell Policies** to view the migrated shell policies. The Shell Policies imported from SBR are prefixed with TacacsPlusMigration.

**Note**: The migration tool migrates only the first 13 custom attributes of the SBR shell policy to PPS and the remaining are not migrated.

Figure – Shell Policies

| Network Device Management > Shell Policies   |                |                                       |                                 |                   |                   |                                                                 |                      |                                       |  |  |
|----------------------------------------------|----------------|---------------------------------------|---------------------------------|-------------------|-------------------|-----------------------------------------------------------------|----------------------|---------------------------------------|--|--|
| Shell                                        | Shell Policies |                                       |                                 |                   |                   |                                                                 |                      |                                       |  |  |
| Device Groups TACACS+ Clients Shell Policies |                |                                       |                                 |                   |                   |                                                                 |                      |                                       |  |  |
| New Policy Duplicate Delete                  |                |                                       |                                 |                   |                   |                                                                 |                      | Save Changes                          |  |  |
| 10                                           |                | ✓ records per page                    |                                 |                   |                   |                                                                 |                      | Search:                               |  |  |
|                                              |                | Name                                  | Device Group                    | Default Privilege | Maximum Privilege | Command Set                                                     | Custom Attributes    | Applies to                            |  |  |
|                                              | 1              | TacacsPlusMigration_getconfig         | TacacsPlusMigrationworld        | 1                 | 15                | <ul> <li>Permitted Commands</li> <li>Denied Commands</li> </ul> |                      | TacacsPlusMigration_getconfig         |  |  |
|                                              | 2              | TacacsPlusMigration_junipersuperadmin | TacacsPlusMigration10.204.88.14 | 1                 | 1                 |                                                                 | Mandatory Attributes | TacacsPlusMigration_junipersuperadmin |  |  |
|                                              | 3              | TacacsPlusMigration_readwrite         | TacacsPlusMigrationworld        | 15                | 15                |                                                                 |                      | TacacsPlusMigration_readwrite         |  |  |

The example shell policy shows "TacacsPlusMigration\_getconfig" shell policy mapped to the device group "TacacsPlusMigrationworld" and to role "TacacsPlusMigration\_getconfig".

| Network De         | evice Managemer              | nt > Shell Policies > TacacsPlusMigratic | on_getconfig                               |                           |             |   |     |
|--------------------|------------------------------|------------------------------------------|--------------------------------------------|---------------------------|-------------|---|-----|
|                    | lusMigration                 |                                          |                                            |                           |             |   |     |
| ✓ New SI           | hell Policy                  |                                          |                                            |                           |             |   |     |
|                    |                              |                                          |                                            |                           |             |   |     |
| * Name:            |                              | TacacsPlusMigration_getconfig            | Label to reference this policy.            |                           |             |   |     |
| Descrip            | ption:                       | TACACS Policy imported from SE           | ]                                          |                           |             |   |     |
| ✓ Device           | Group                        |                                          |                                            |                           |             |   |     |
|                    | cy applies to ALI            | aroups                                   |                                            |                           |             |   |     |
| ~                  |                              | LECTED groups                            |                                            |                           |             |   |     |
| Available          | e Device Groups              | 5:                                       |                                            | Selected Device Groups:   |             |   |     |
| TacacsF            | PlusMigration10              | .204.88.14                               | Add -><br>Remove                           | TacacsPlusMigrationworld  |             | × |     |
| ✓ Shell P          | Policy                       |                                          |                                            |                           |             |   |     |
|                    | t Privilege                  | 1 ~                                      | Shell Privilege Levels supported           |                           |             |   |     |
|                    | um Privilege                 | 15 ~                                     | nei minege cereis supporteu                |                           |             |   |     |
| Service            | -                            |                                          | his is optional and default service is 'sh | ell'                      |             |   |     |
|                    |                              |                                          |                                            |                           |             |   |     |
| ❤ Comm             | and Set                      |                                          |                                            |                           |             |   |     |
| Delete             |                              |                                          |                                            |                           |             |   |     |
| _                  |                              |                                          | Arrumente                                  |                           | Action      |   |     |
|                    | Command                      |                                          | Arguments                                  |                           | Action      |   |     |
|                    |                              |                                          |                                            |                           | permit      | ~ | Add |
|                    | configure                    |                                          | terminal                                   |                           | deny        |   |     |
|                    | enable                       |                                          | 2                                          |                           | permit      |   |     |
|                    | show                         |                                          | running-config                             |                           | permit      |   |     |
|                    | show                         |                                          | version                                    |                           | deny        |   |     |
|                    | show                         |                                          | privilege                                  |                           | permit      |   |     |
|                    | telnet<br>telnet             |                                          | ^131\.108\.13\.[0-9]+<br>.*                |                           | deny        |   |     |
|                    | temet                        |                                          | *                                          |                           | permit      |   |     |
| Deny               | y any command                | that does not hit any of the rule in th  | ne table above                             |                           |             |   |     |
| - ·                |                              | d that does not hit any of the rule in   |                                            |                           |             |   |     |
| ✓ Custor           | n Attributes                 |                                          |                                            |                           |             |   |     |
| Delete             |                              | -                                        |                                            |                           |             |   |     |
|                    |                              | •                                        |                                            |                           |             |   |     |
|                    | Attribute                    |                                          | Value                                      |                           | Requirement |   |     |
|                    |                              |                                          |                                            |                           | Mandatory   | ~ | Add |
|                    |                              |                                          |                                            |                           |             |   |     |
|                    |                              |                                          |                                            |                           |             |   |     |
| ✓ Roles            |                              |                                          |                                            |                           |             |   |     |
|                    | cy applies to ALI            |                                          |                                            |                           |             |   |     |
|                    |                              | roles OTHER THAN those selected          | below                                      |                           |             |   |     |
| Available          |                              |                                          | *                                          | Selected roles:           | nfia        |   |     |
| .Admini<br>.Read-0 | strators<br>Only Administrat | ors                                      | Add ->                                     | TacacsPlusMigration_getco | mig         |   |     |
| Tacacs             | PlusMigration_ju             | inipersuperadmin                         | Remove                                     |                           |             |   |     |
| Tacacs             | PlusMigration_re             | eadwrite                                 |                                            |                           |             |   |     |
|                    |                              |                                          | <b>~</b>                                   |                           |             | ~ |     |
|                    |                              | Savo Charges                             |                                            |                           |             |   |     |
| indicates re       | equired field                | Save Changes Cancel                      |                                            |                           |             |   |     |

## References

For more information on 802.1X authentication and troubleshooting, see <u>802.1X Authentication with</u> <u>Cisco Switch</u>.

For more information on TACACS+ authentication and troubleshooting, see:

http://www.pro-bono-publico.de/projects/tac\_plus.html and https://tools.ietf.org/id/draft-ietf-opsawg-tacacs-07.html